## MyWashburn: Renaming a Folder

- 1. Open email from MyWashburn
- 2. Click on the Manage Folders link

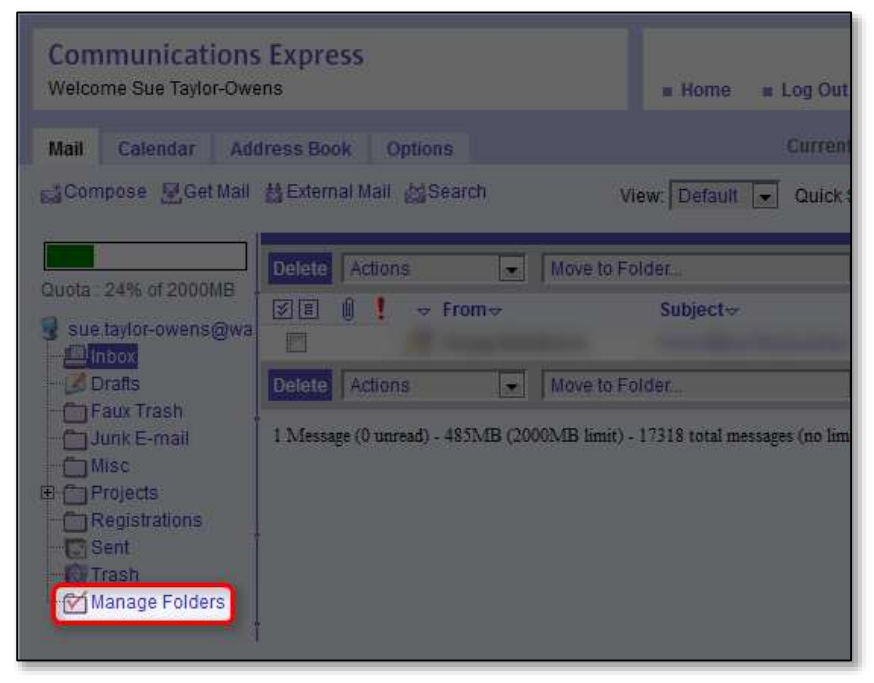

3. Select the circle next to the folder you want to rename

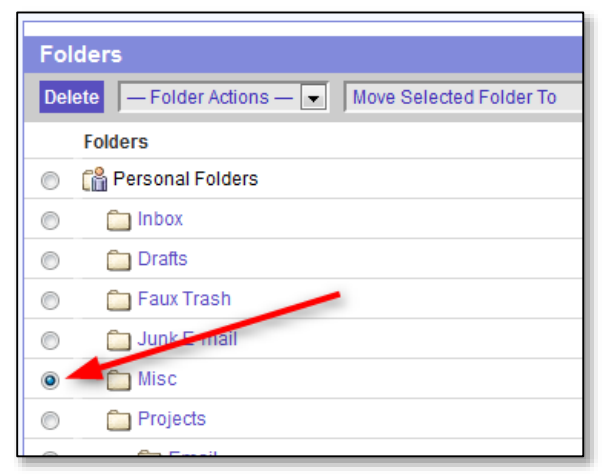

4. Choose Rename Folder from the Folder Actions drop-down menu

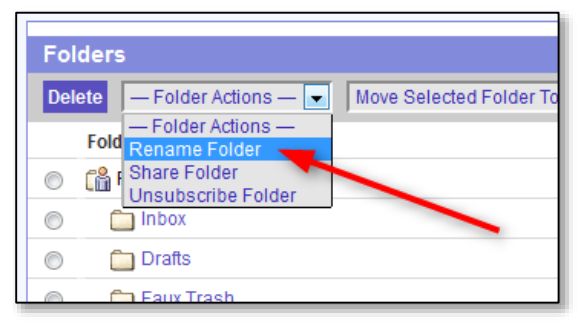

- 5. Enter the new name
- 6. Click the OK button

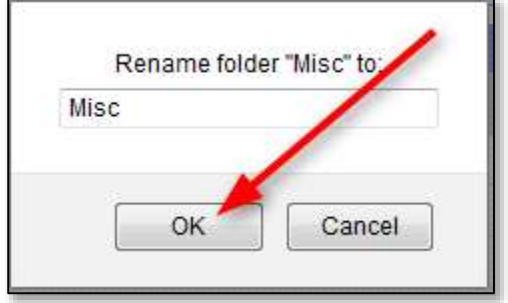